**iOS端末 証明書インストール手順**

## **本書はiOS端末(iPhone , iPad) で証明書をインストールする際の手順を記載しています。**

※IIJ電子@連絡帳サービスで使用できるブラウザはSafariのみです。

※他の端末、iOSバージョンをご使用の場合は画面が多少違う事、また文言が違う事がありますが適宜読み替え て下さい。

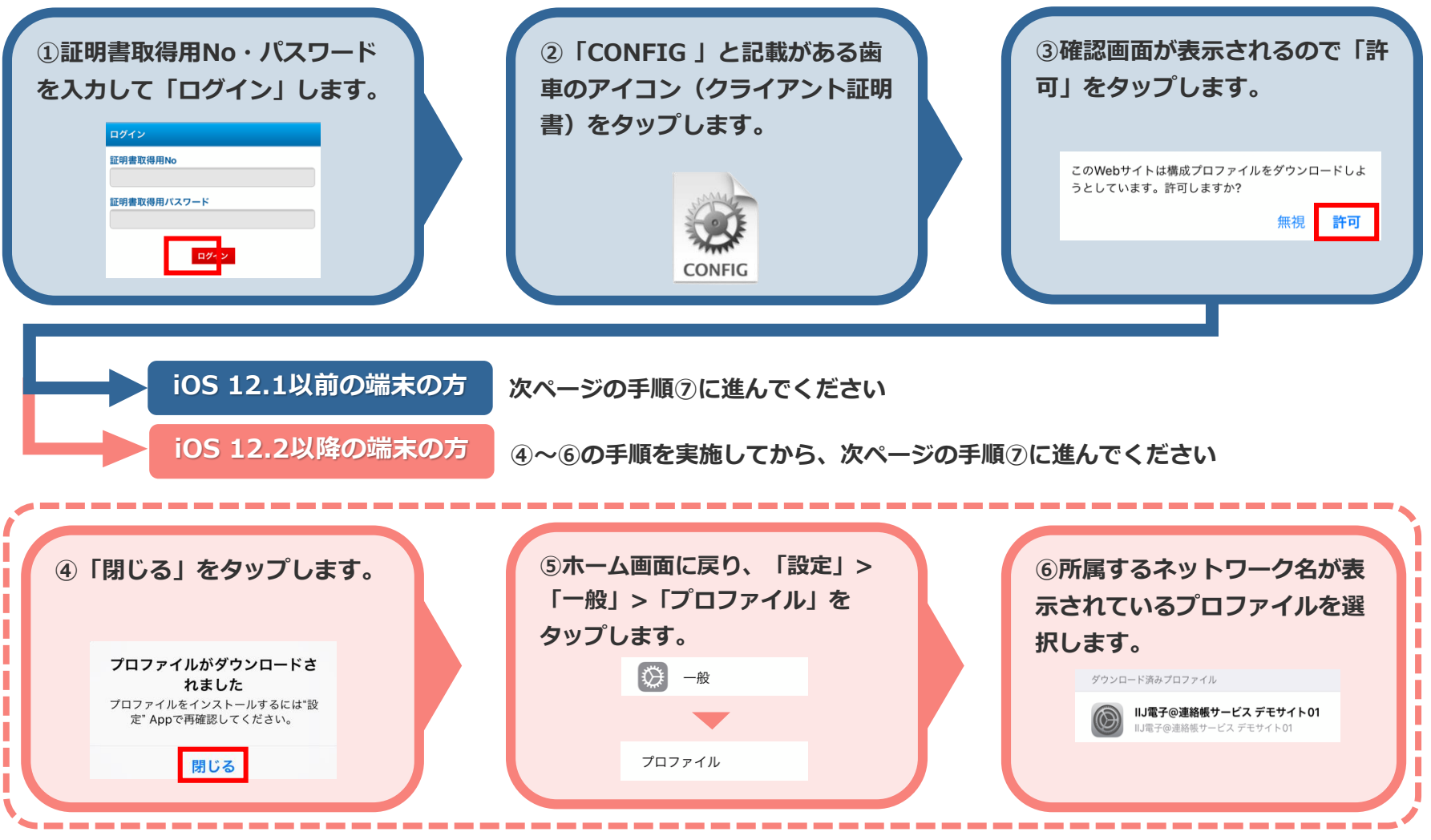

© Internet Initiative Japan Inc. 1

## **iOS端末 証明書インストール手順**

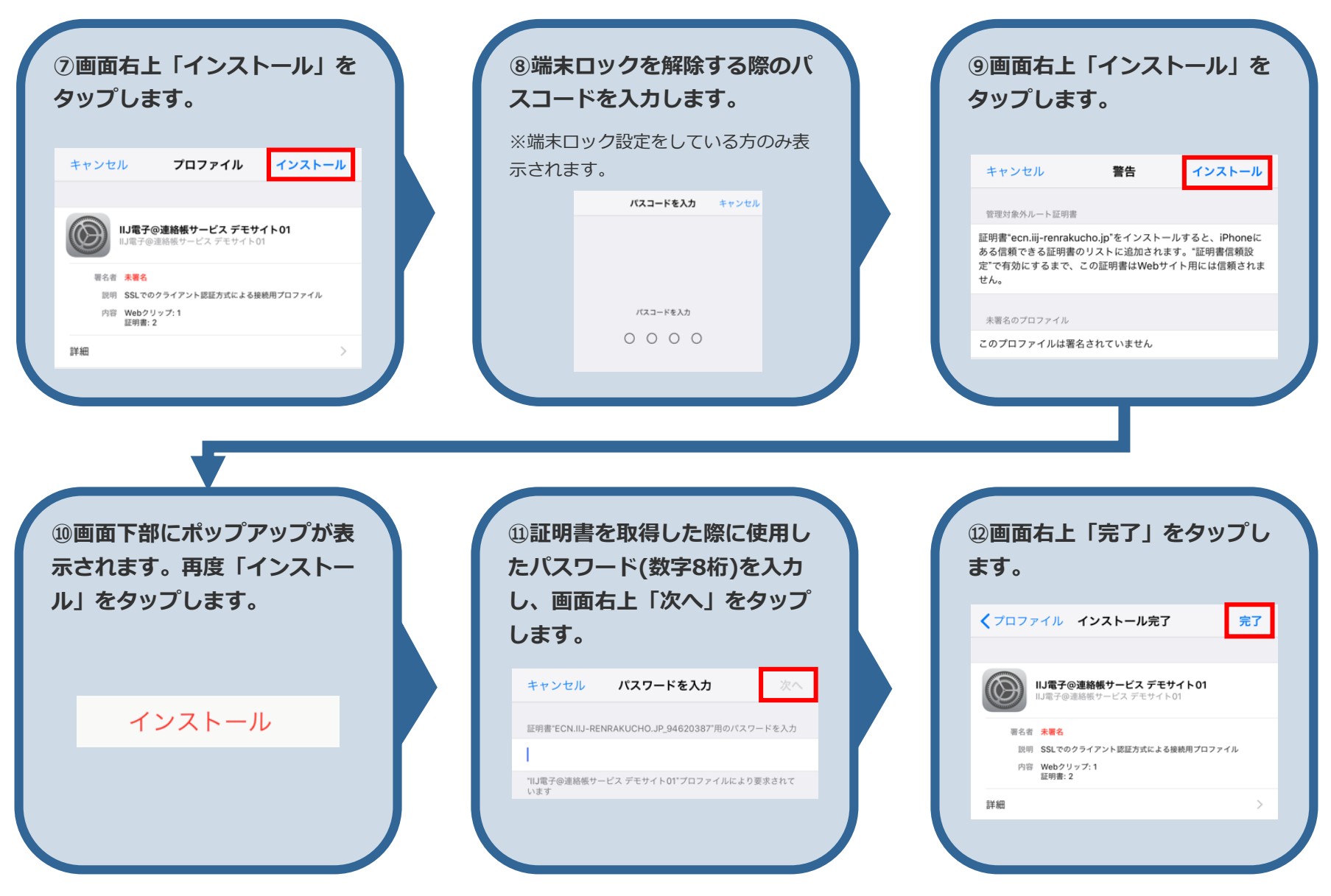

## **iOS端末 証明書インストール手順**

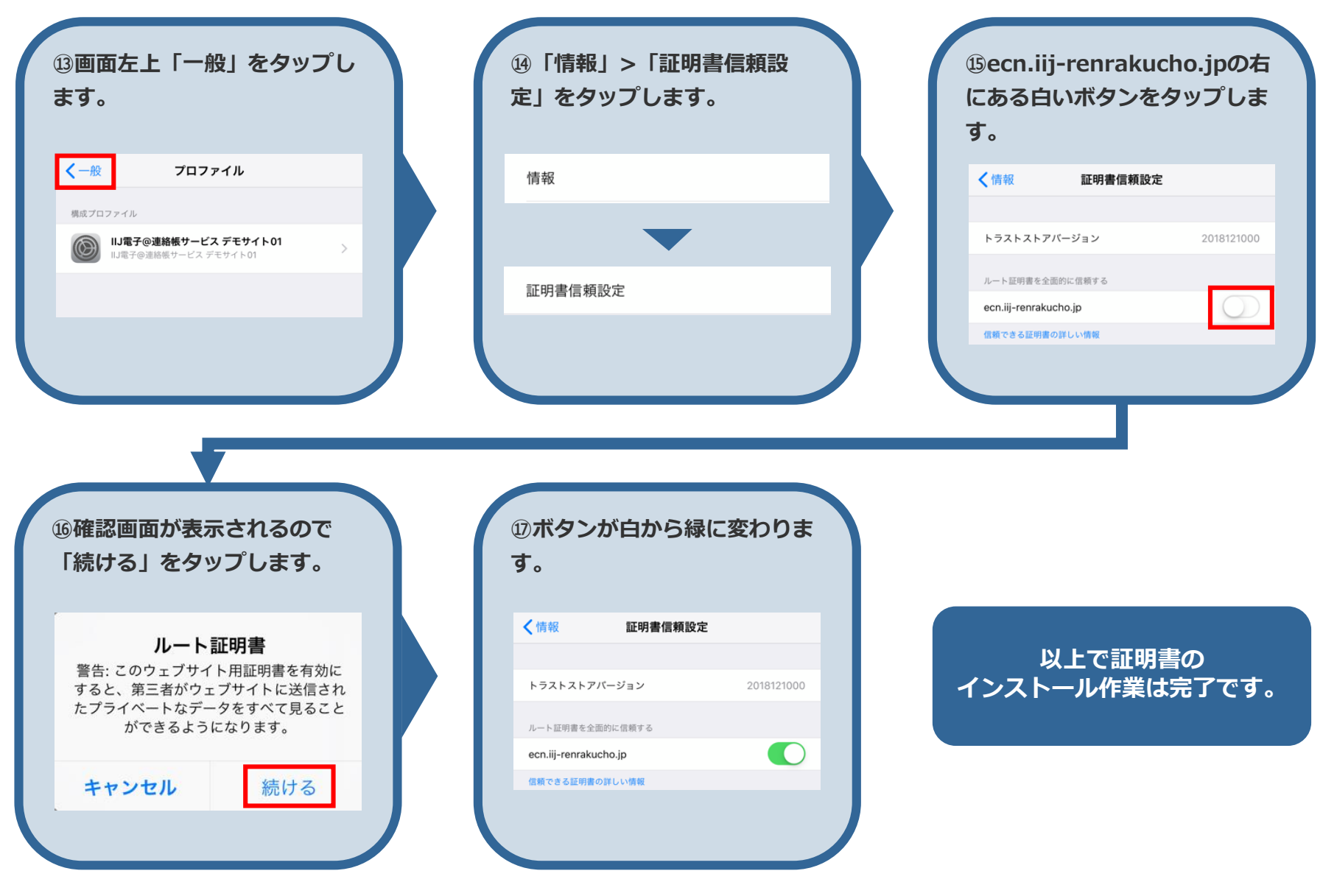